**This page is not fully translated, yet. Please help completing the translation.** (remove this paragraph once the translation is finished)

## **User settings**

[The menu for the user settings can be accessed by clicking on an individual user within a group. A](https://wiki.tim-solutions.de/lib/exe/detail.php?id=en%3Asoftware%3Atim%3Auser_settings&media=en:software:tim:benutzereinstellungen.jpg) [window will open which enables the selection of the user who is supposed to be a member of this](https://wiki.tim-solutions.de/lib/exe/detail.php?id=en%3Asoftware%3Atim%3Auser_settings&media=en:software:tim:benutzereinstellungen.jpg) [group.](https://wiki.tim-solutions.de/lib/exe/detail.php?id=en%3Asoftware%3Atim%3Auser_settings&media=en:software:tim:benutzereinstellungen.jpg)

 $\pmb{\times}$ 

 $\pmb{\times}$ 

[In this drop-down menu all users are included who were assigned to the client profile.](https://wiki.tim-solutions.de/lib/exe/detail.php?id=en%3Asoftware%3Atim%3Auser_settings&media=en:software:tim:benutzereinstellungdd.jpg)

From: <https://wiki.tim-solutions.de/> - **TIM Wiki / [NEW TIM 6 Documentation](https://doc.tim-solutions.de)**

Permanent link: **[https://wiki.tim-solutions.de/doku.php?id=en:software:tim:user\\_settings](https://wiki.tim-solutions.de/doku.php?id=en:software:tim:user_settings)**

Last update: **2021/07/01 09:52**

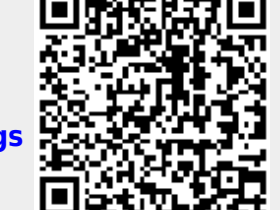